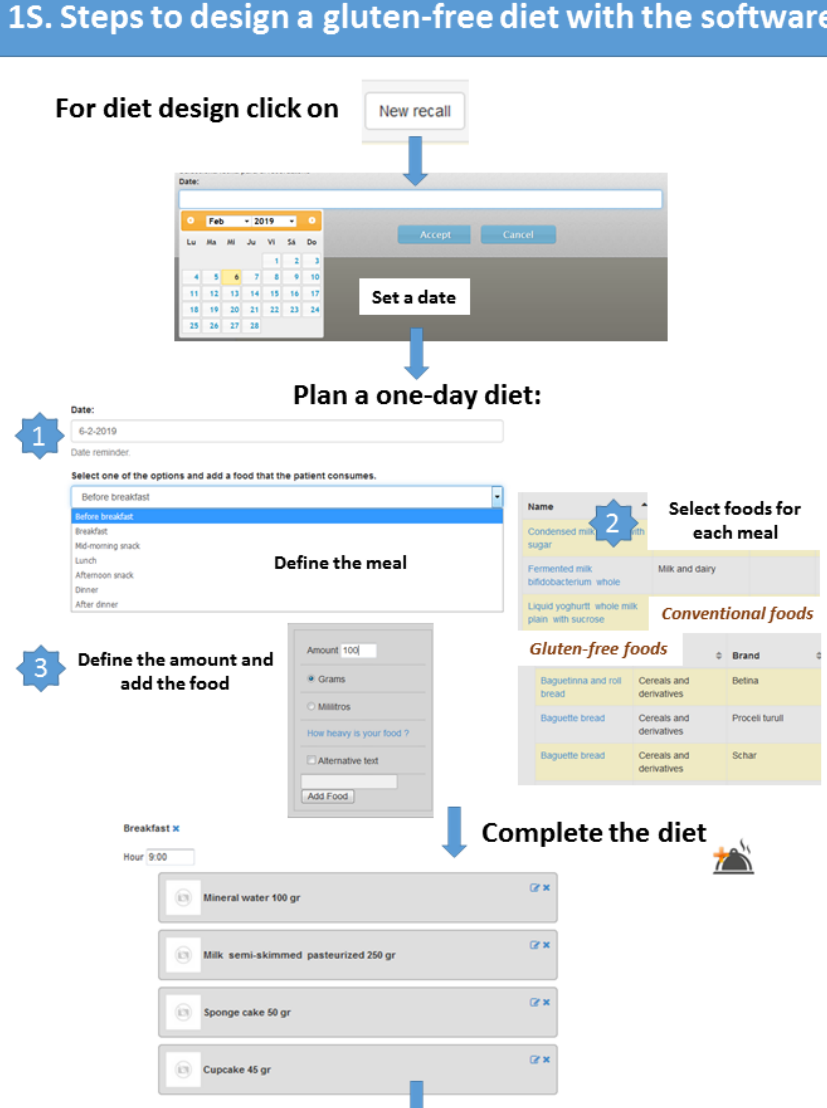

## See the results and check if it is correct

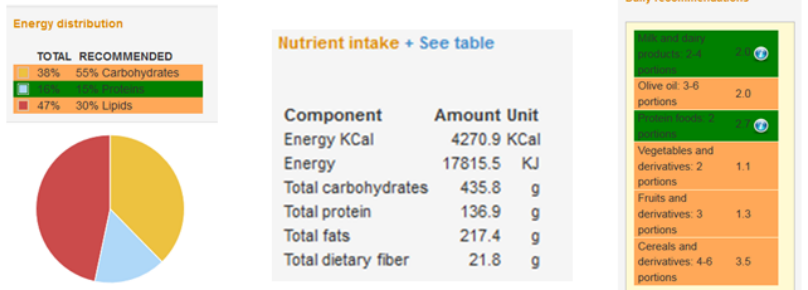

If nutrient and food consumption recommendations are fulfilled the colours turns green, if not, it turns orange. Clicking "+ See table" vitamin and mineral content of the diet can be observed.

**Figure 1.** Steps to design a gluten-free diet with the software.